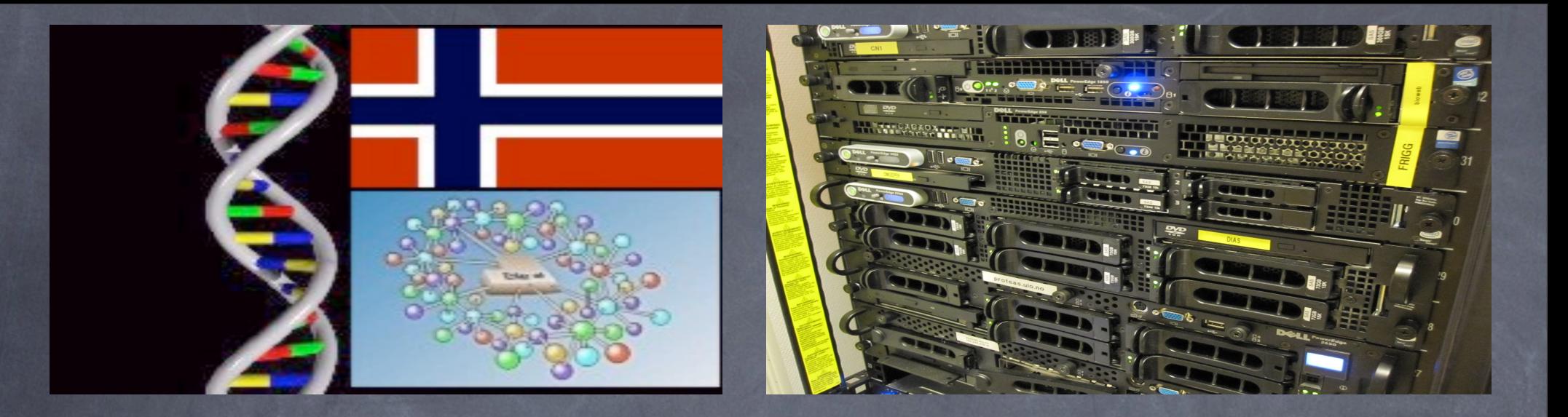

# The Galaxy workflow

#### **George Magklaras PhD RHCE**

**Biotechnology Center of Oslo & The Norwegian Center of Molecular Medicine University of Oslo, Norway** <http://www.biotek.uio.no> <http://www.ncmm.uio.no> <http://www.no.embnet.org>

*Talleres Internacionales de Bioinformática - UNAM- Enero 2012*

Agenda

Workflows and credible research Galaxy: quick overview of the framework Sign up to a server and upload/get data Add steps to the history and make workflows Publish your histories and workflows Demo of workflows on our Galaxy server

*Talleres Internacionales de Bioinformática - UNAM- Enero 2012*

### What is a workflow?

"A workflow consists of a [sequence](http://en.wikipedia.org/wiki/Sequence) of [concatenated](http://en.wikipedia.org/wiki/Chain) (connected) steps."

"It is a depiction of a sequence of operations..."

Source: Wikipedia

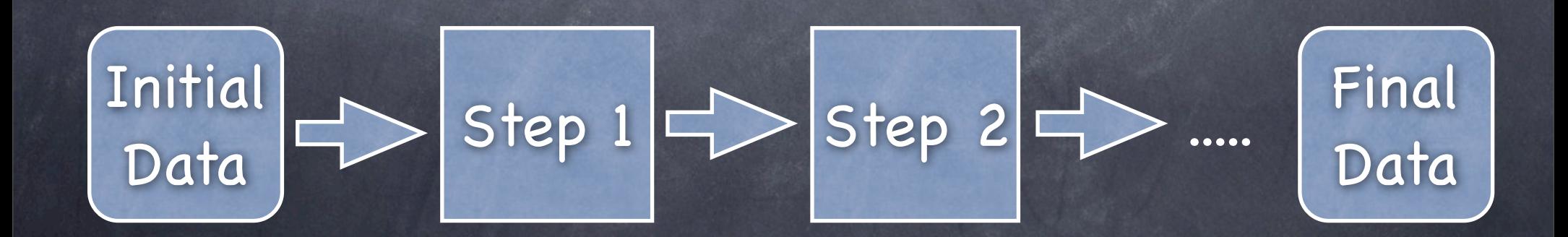

*Talleres Internacionales de Bioinformática - UNAM- Enero 2012*

### Reproducible research

How do you judge the quality of research work?

You need: Paper + Data + computing environment + workflow (Jon Claerbout, Stanford)

Paper + Data = No longer good enough

*Talleres Internacionales de Bioinformática - UNAM- Enero 2012*

Bioinformatics Workflow Management System

- A BWMS gives you the data and the toolset.
- The workflow as a series of well-defined computational steps.
- Helps you design your processing pipeline and get your results.
- Helps you convince yourself and others about the credibility of your research.

*Talleres Internacionales de Bioinformática - UNAM- Enero 2012* Monday, January 23, 2012

#### BWMS Example 1: Taverna

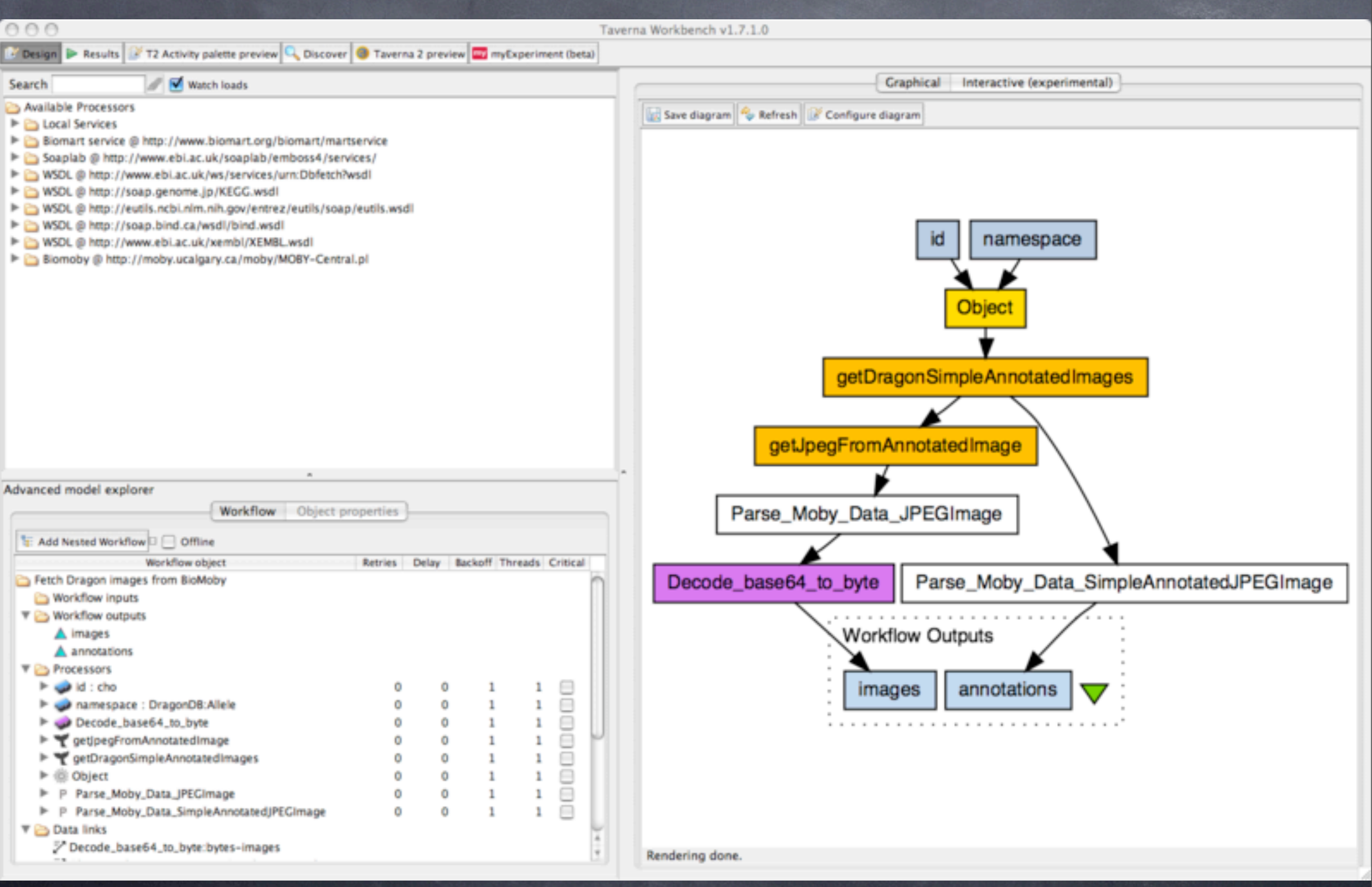

*Talleres Internacionales de Bioinformática - UNAM- Enero 2012*

#### BWMS Example 2: Pipeline Pilot

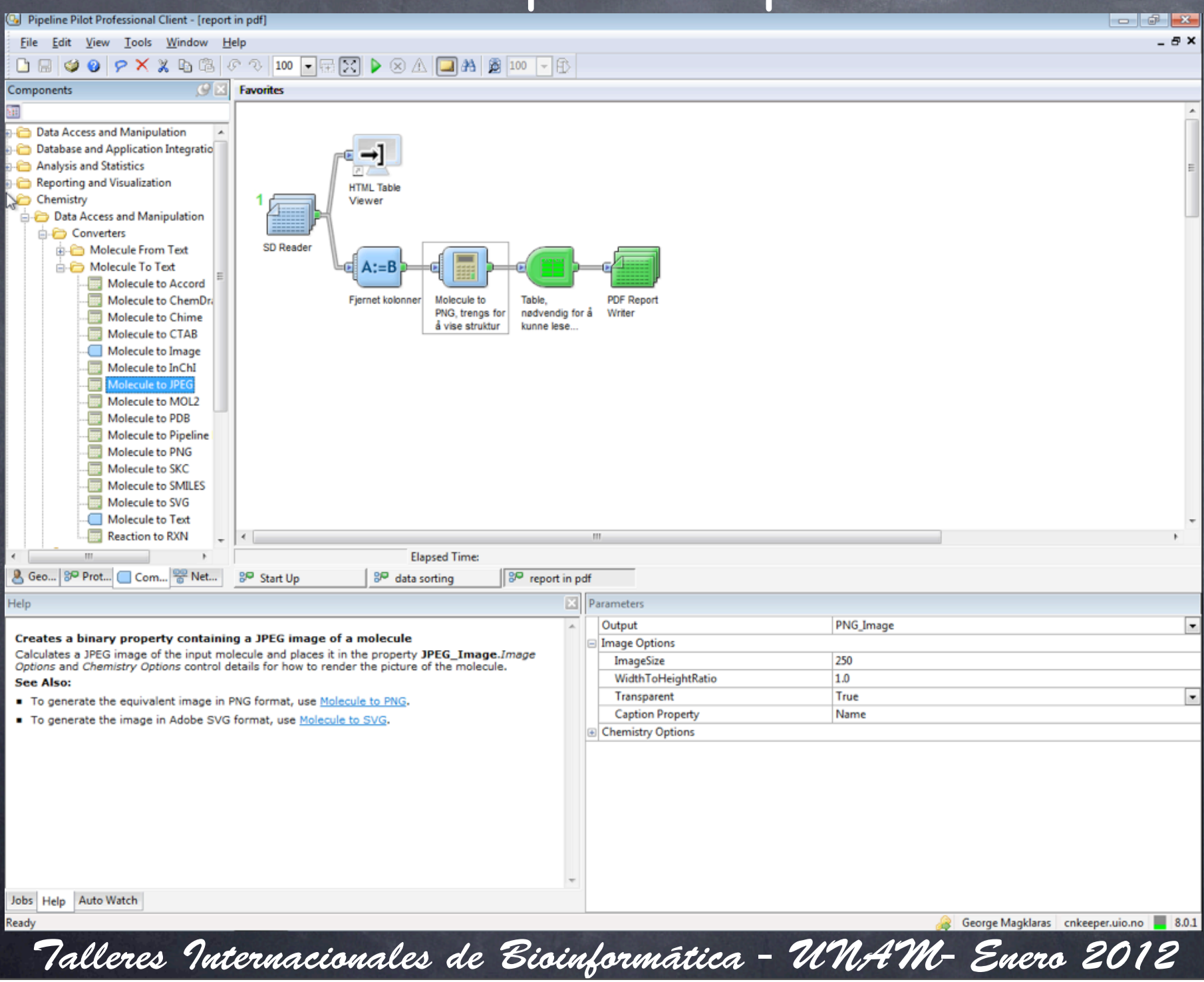

## The Galaxy BWMS

- User friendly: Only requires an up-to-date web browser and an internet connection.
- Contains already a large number of integrated tools for NGS <https://bitbucket.org/galaxy/galaxy-central/wiki/NGSLocalSetup>
- Framework for integrating other tools <https://community.g2.bx.psu.edu>

Has an active community that develops the base code plus modules

*Talleres Internacionales de Bioinformática - UNAM- Enero 2012*

#### The galaxy web interface

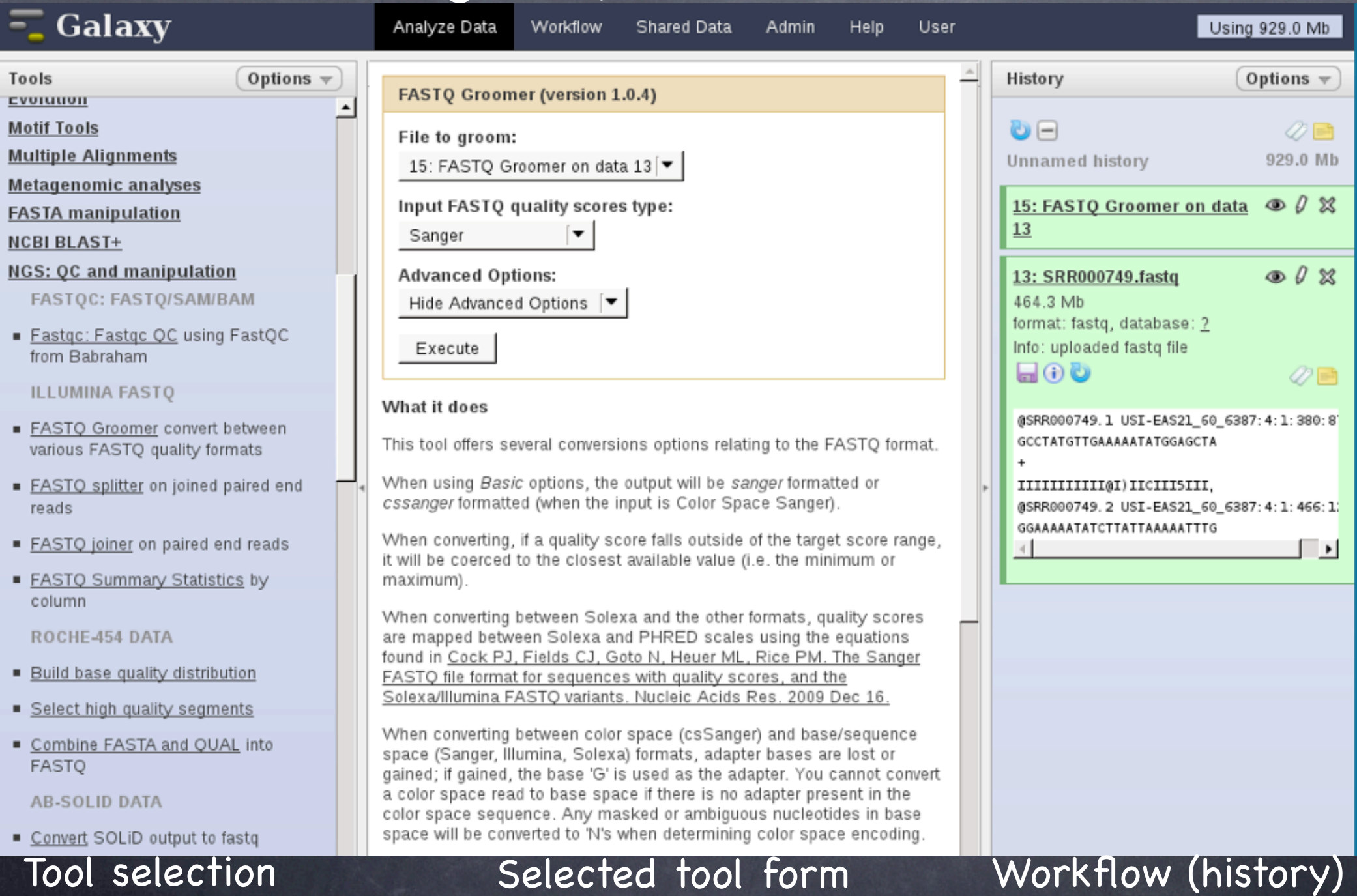

#### *Talleres Internacionales de Bioinformática - UNAM- Enero 2012*

## Basic Galaxy terminology

- **Analysis step**: A tool which accepts input data and generates output data.
- **History**: All ordered analysis steps plus the data plus the settings on each step.
- **Workflow**: Ordered processing steps without the data ("blueprint" of a history)
- **Datasets**: The input and output data of analysis steps.
- **Data Libraries**: Specific datasets organized for reference.

*Talleres Internacionales de Bioinformática - UNAM- Enero 2012* Monday, January 23, 2012

## Building blocks and information flow

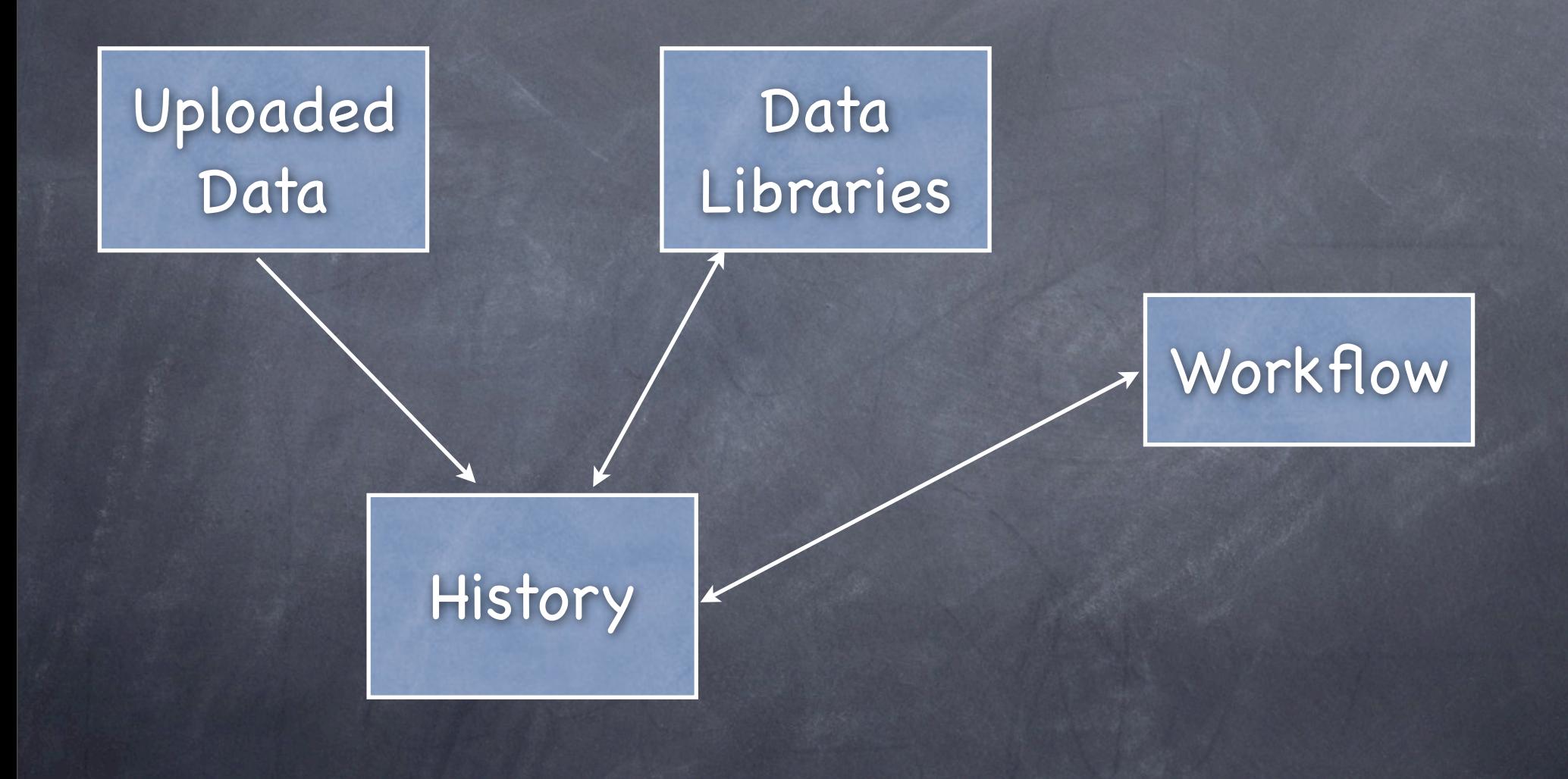

*Talleres Internacionales de Bioinformática - UNAM- Enero 2012*

## User registration

You should register in order to get the most out of the Galaxy environment. It allows you to:

build and access workflows

have access to non-public data files and workflows.

Save your datasets and workflow histories.

*Talleres Internacionales de Bioinformática - UNAM- Enero 2012*

## User registration (2)

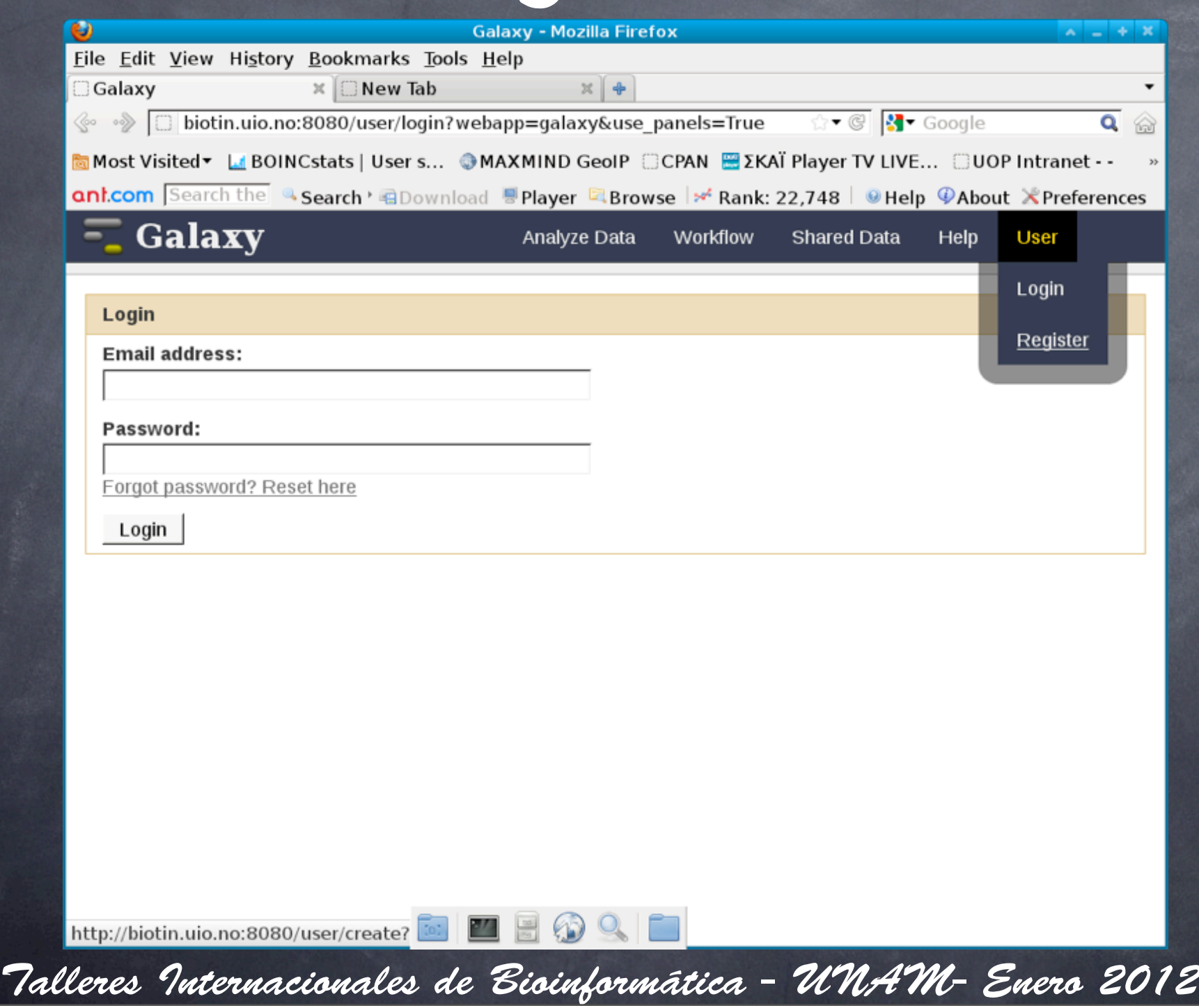

# User registration (3)

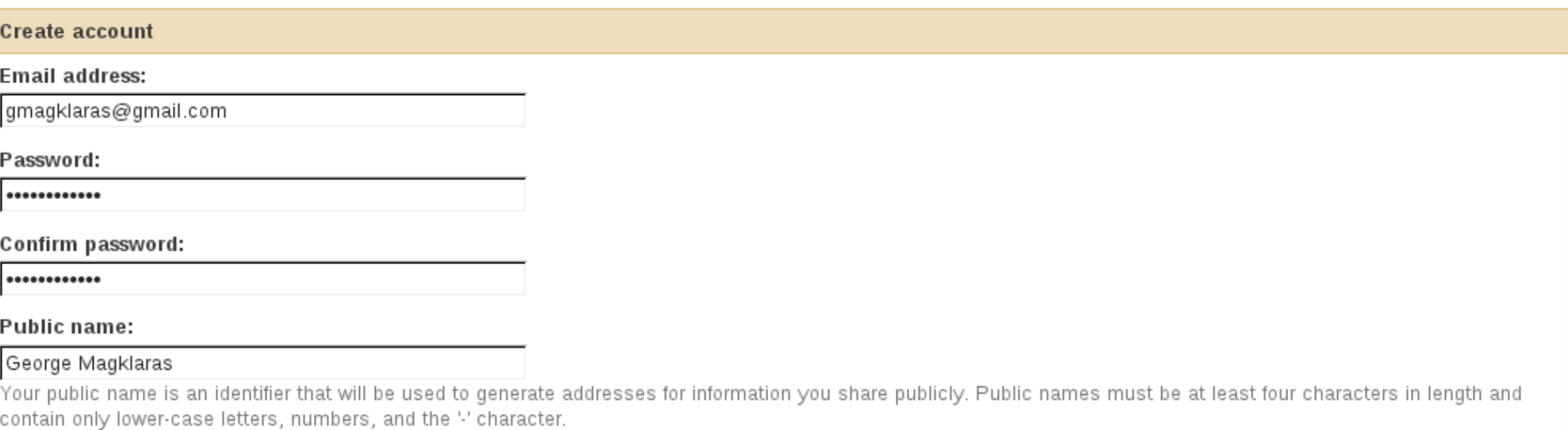

Submit

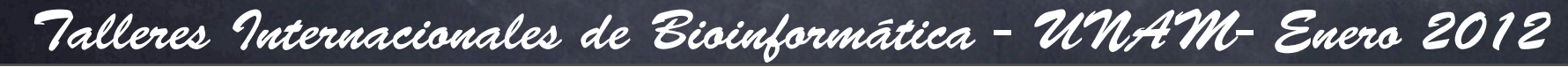

## Galaxy "history"

- Your workflow´s scratchpad
- You record and annotate your steps
- You can generate, report, export data to it from data libraries
- You can save, publish your history

*Talleres Internacionales de Bioinformática - UNAM- Enero 2012*

## History annotation

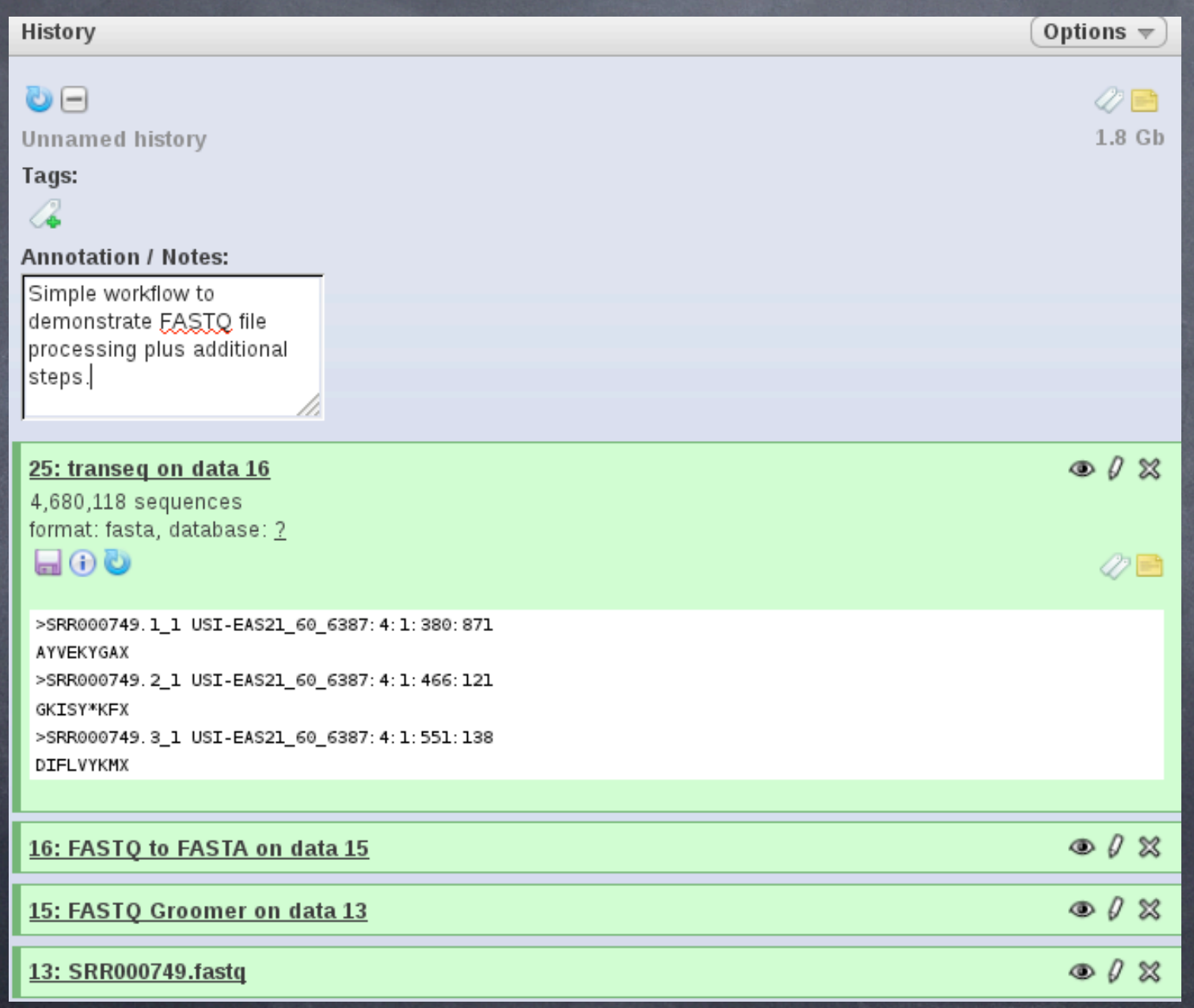

*Talleres Internacionales de Bioinformática - UNAM- Enero 2012*

# Importing data to history

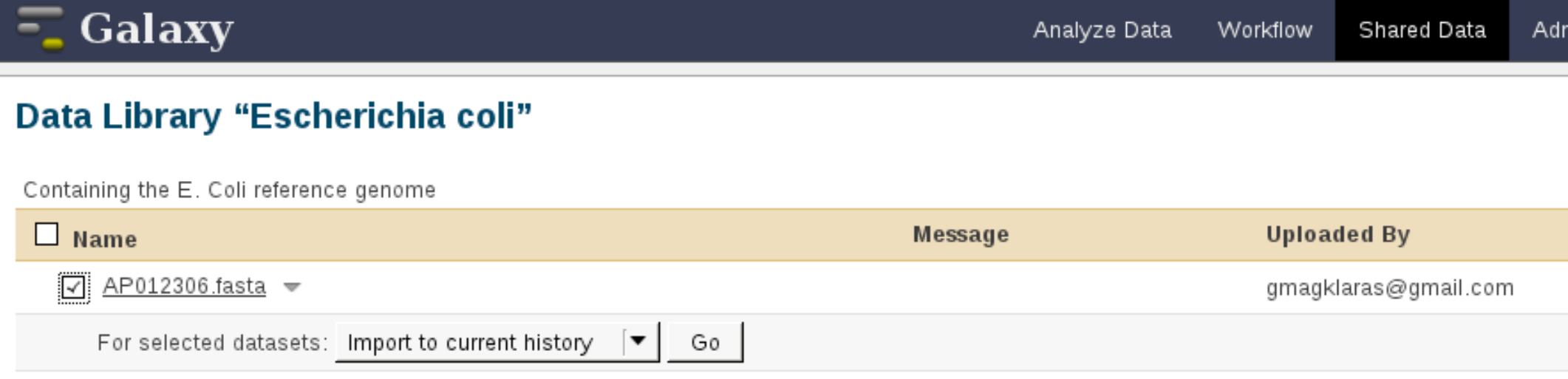

TIP: You can download individual library datasets by selecting "Download this dataset" from the context menu (triangle) next to each dataset's name

[1] TIP: Several compression options are available for downloading multiple library datasets simultaneously:

- · gzip: Recommended for fast network connections
- bzip2: Recommended for slower network connections (smaller size but takes longer to compress)
- zip: Not recommended but is provided as an option for those who cannot open the above formats

*Talleres Internacionales de Bioinformática - UNAM- Enero 2012*

# Exporting data from history

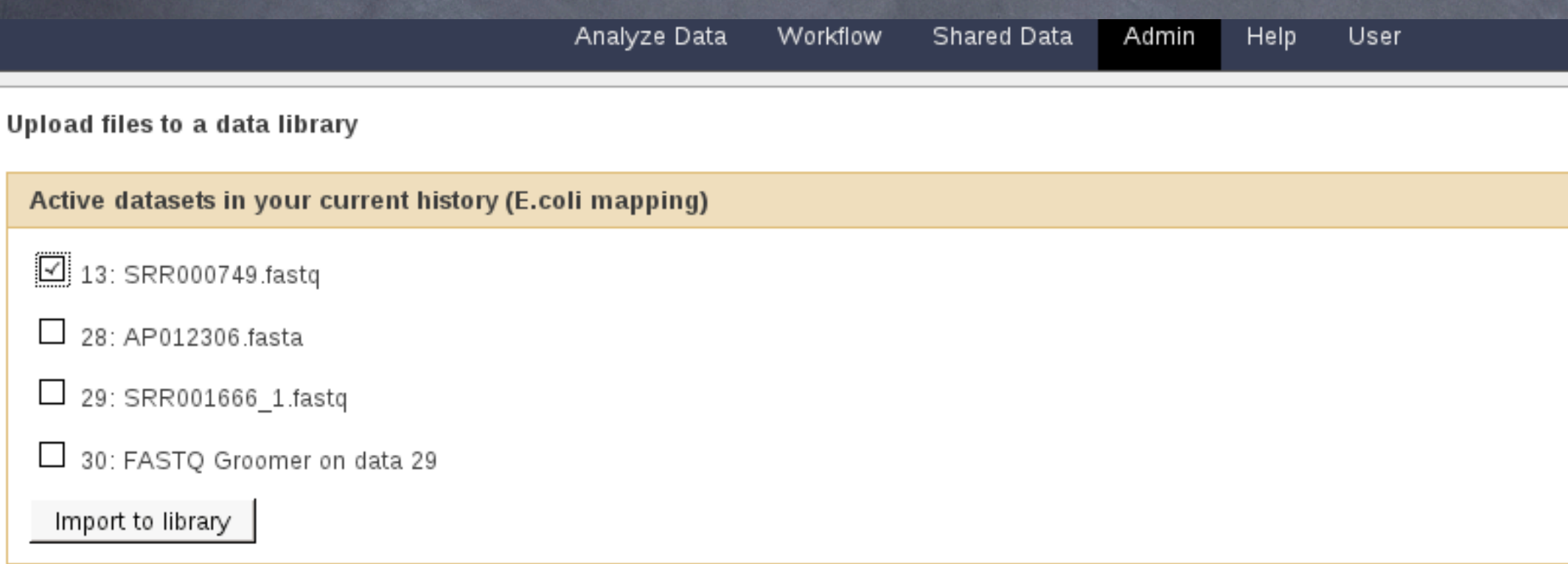

#### *Talleres Internacionales de Bioinformática - UNAM- Enero 2012*

## Exporting/publishing a history

#### Hain Hear Open Ant preferences window History History Lists **Saved Histories**  $\bigcirc$   $\ominus$ **Histories Shared with Me** Unnamed history Current History 25: transeg on data 16 **Create New** 4,680,118 sequences Clone format: fasta, database: ? **Copy Datasets**  $\blacksquare\odot\spadesuit$ **Share or Publish** >SRR000749.1\_1 USI-EAS21\_60\_6387:4:1:380:871 **Extract Workflow** AYVEKYGAX **Dataset Security** >SRR000749.2\_1 USI-EAS21\_60\_6387:4:1:466:121 **GKISY\*KFX Show Deleted Datasets** >SRR000749.3\_1 USI-EAS21\_60\_6387:4:1:551:138 **Show Hidden Datasets** DIFLVYKMX **Purge Deleted Datasets Show Structure** <u>16: FASTQ to FASTA on data 15</u> **Export to File** 15: FASTO Groomer on data 13 Delete **Delete Permanently** 13: SRR000749.fastq Other Actions

Using 1.8 Gb

Import from File

*Talleres Internacionales de Bioinformática - UNAM- Enero 2012*

#### How to make a workflow (1)

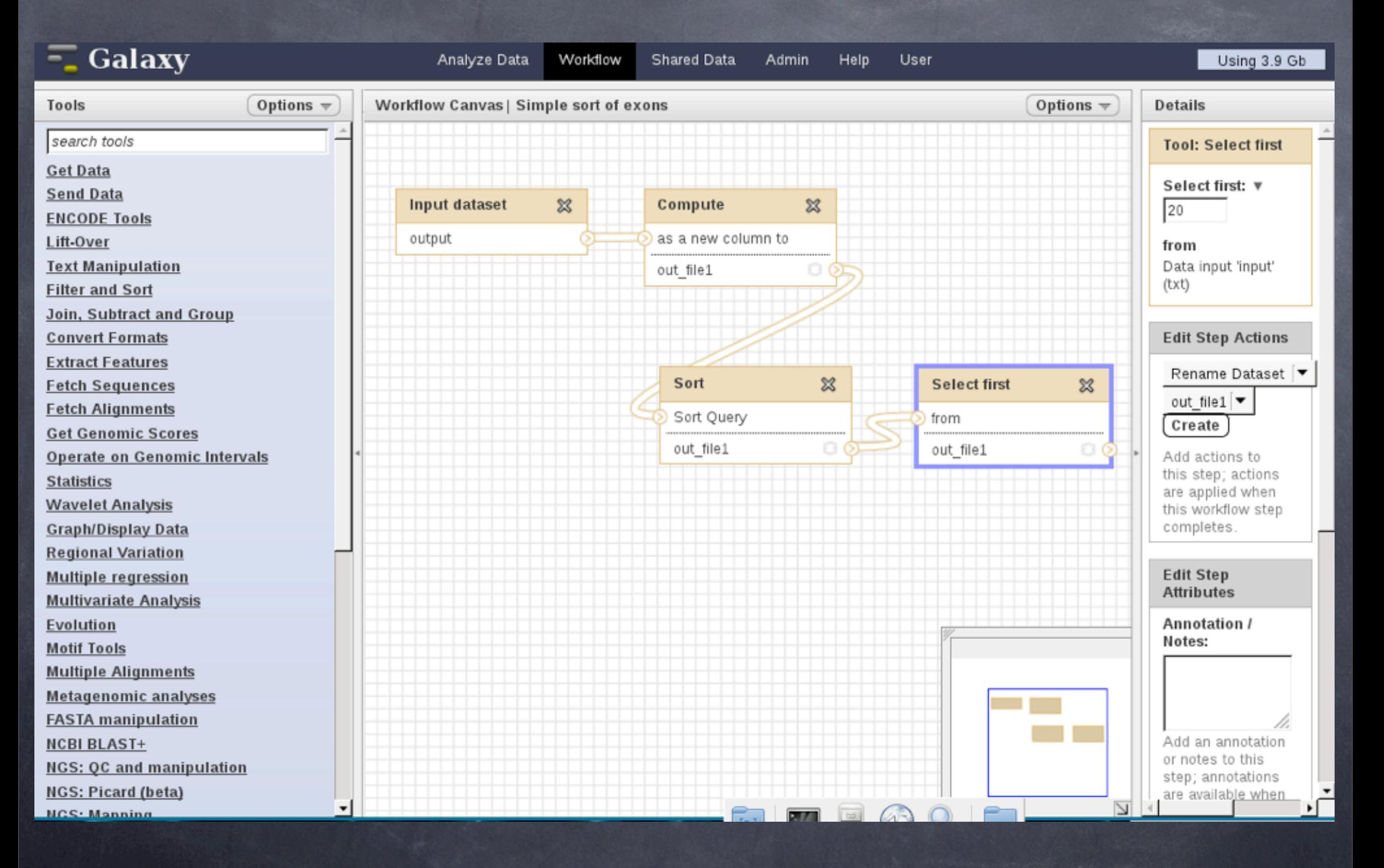

#### *Talleres Internacionales de Bioinformática - UNAM- Enero 2012*

### How to make a workflow (2)

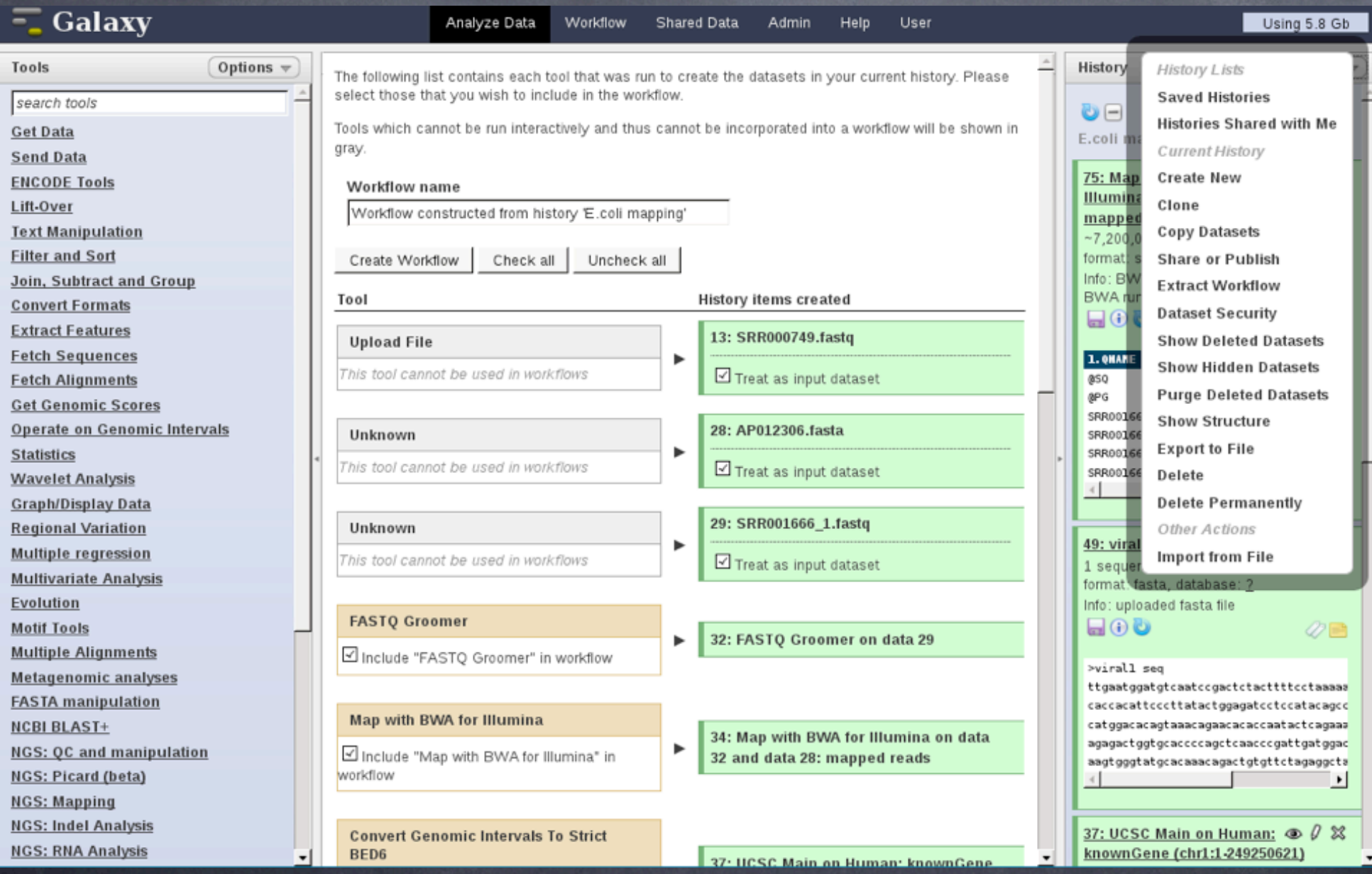

*Talleres Internacionales de Bioinformática - UNAM- Enero 2012*

### Running (using) the workflow

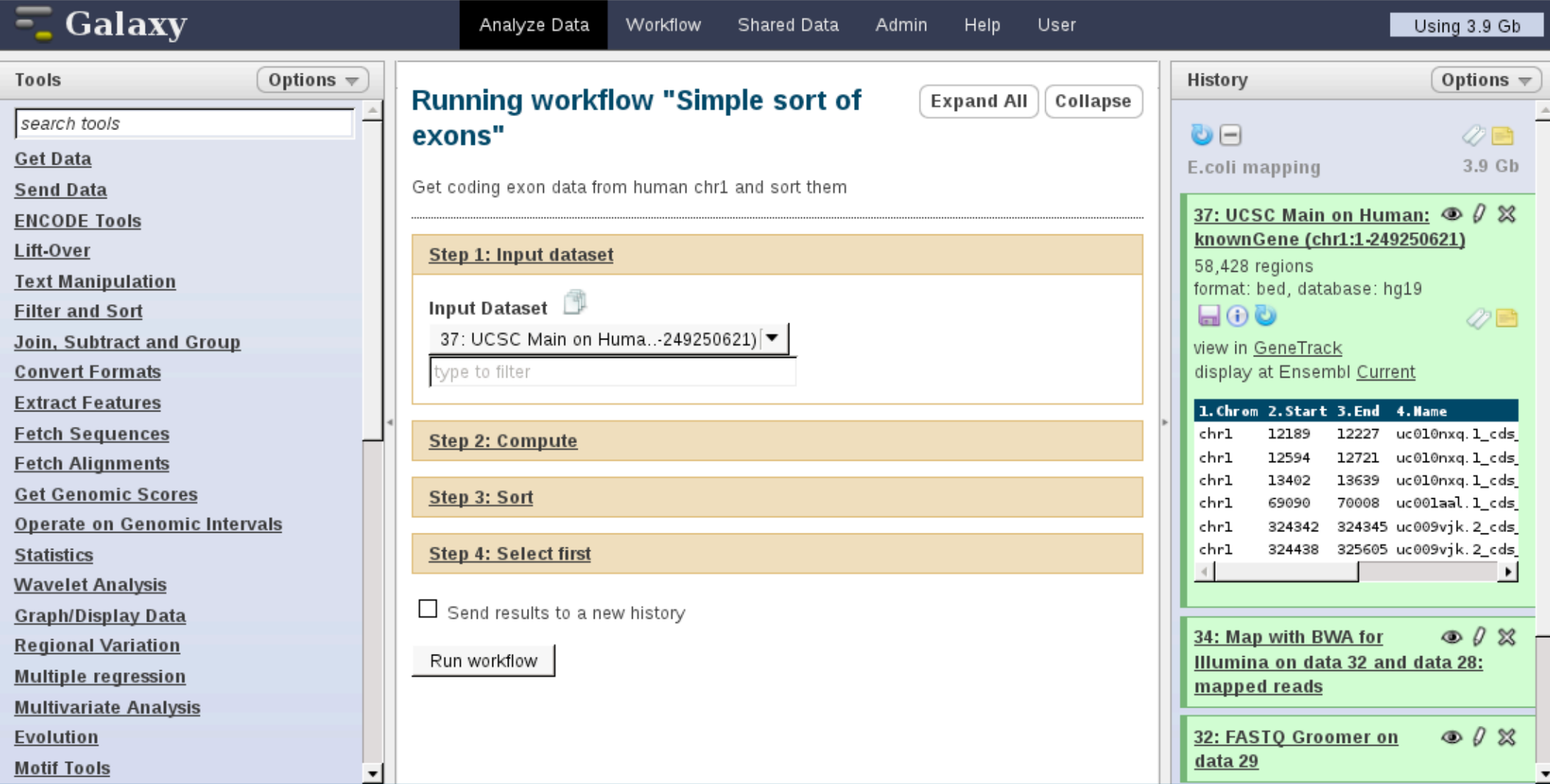

*Talleres Internacionales de Bioinformática - UNAM- Enero 2012*

### Publishing a workflow

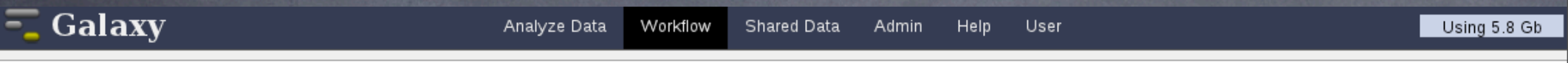

#### **Share or Publish Workflow 'Simple sort of exons'**

#### Making Workflow Accessible via Link and Publishing It

This workflow is currently restricted so that only you and the users listed below can access it. You can:

#### Make Workflow Accessible via Link

Generates a web link that you can share with other people so that they can view and import the workflow.

#### Make Workflow Accessible and Publish

Makes the workflow accessible via link (see above) and publishes the workflow to Galaxy's Published Workflows section, where it is publicly listed and searchable.

#### **Sharing Workflow with Specific Users**

You have not shared this workflow with any users.

Share with a user

Back to Workflows List

#### From the top menu bar: "Shared Data" -> "Published Workflows"

#### *Talleres Internacionales de Bioinformática - UNAM- Enero 2012*

DEMO 1: Get coding exons on Human Chr1 and postprocess on start and end positions

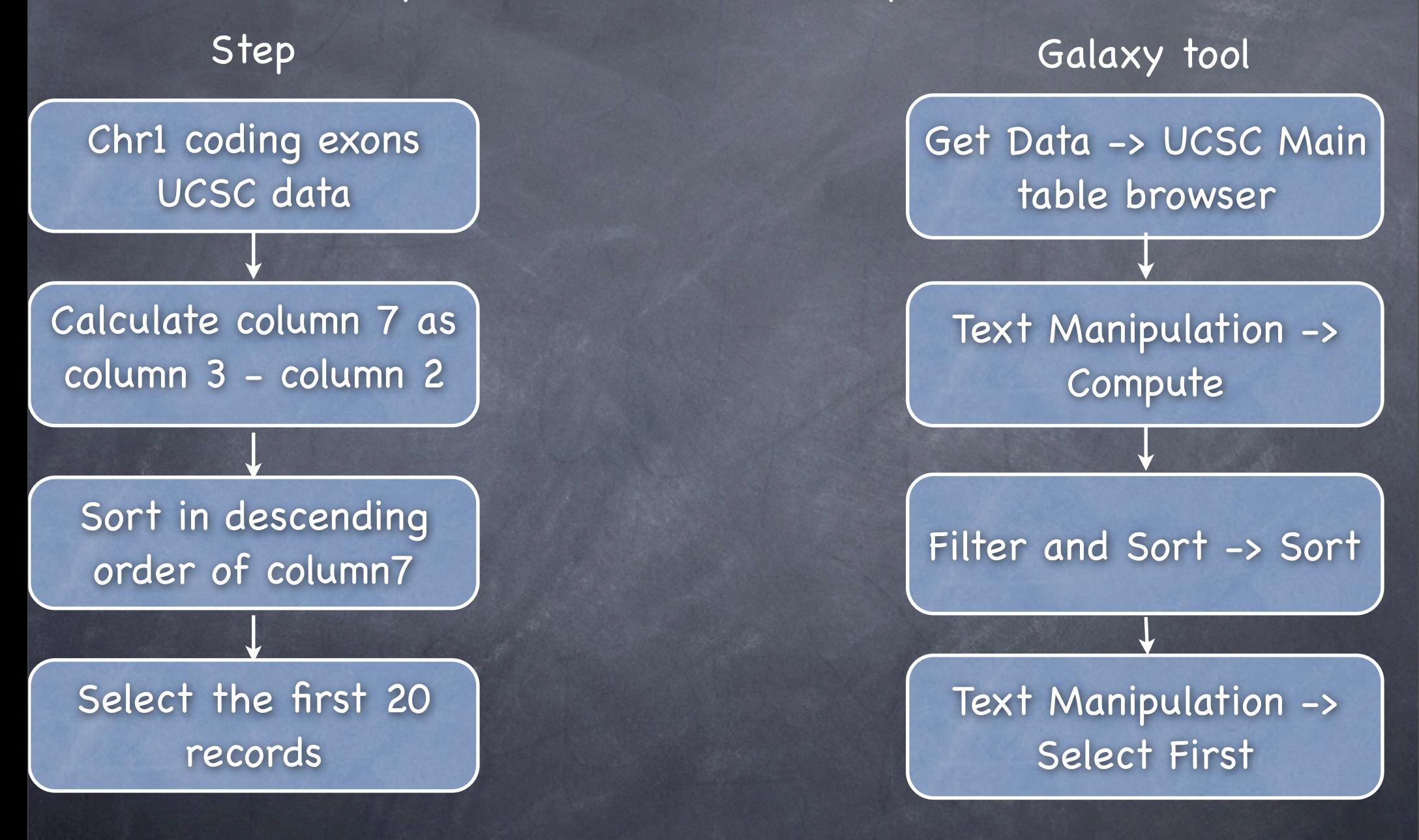

*Talleres Internacionales de Bioinformática - UNAM- Enero 2012*

DEMO 2: Characterize a sequence fragment by BLAST search and sort the hits with by alignment length

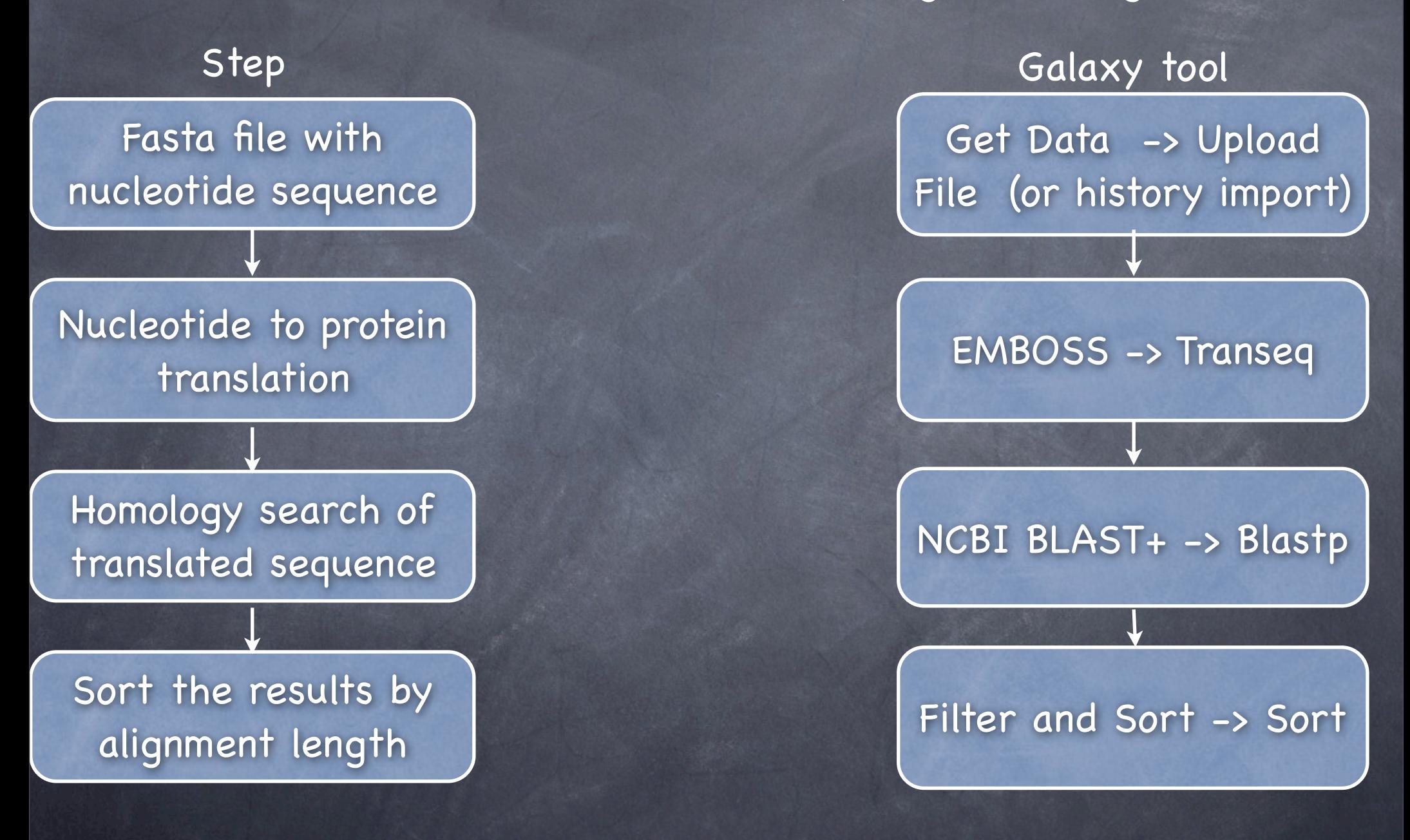

*Talleres Internacionales de Bioinformática - UNAM- Enero 2012*

#### Exercise

- **Step 1**: User register and login to the Galaxy server [\(http://](http://biotin.uio.no:8080)  $\bullet$ [biotin.uio.no:8080\)](http://biotin.uio.no:8080)
- **Step 2**: Locate the Published Workflow called "NGS example". What does it do?
- **Step 3**:Locate the Published Data Library called "Escherichia Coli" which contains an Illumina experiment and a reference Genome.
- **Step 4**: Import both files from this Data Library into your current history.
- **Step 5**: Now run the "NGS example" workflow with the imported files.  $\odot$
- **Step 6**: Can you add steps to your history, make a workflow out of it and publish it for other users to use?

*Talleres Internacionales de Bioinformática - UNAM- Enero 2012*

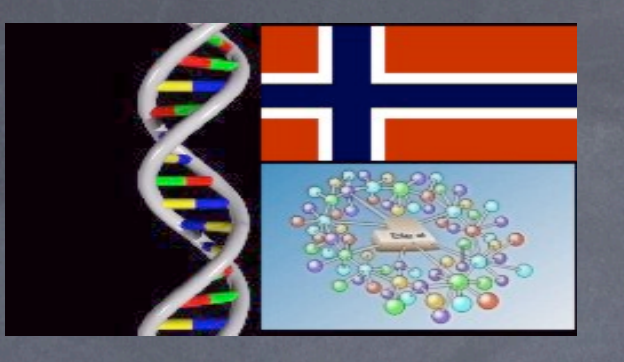

## Questions?

#### [admin@embnet.uio.no](mailto:admin@embnet.uio.no) and <http://www.embnet.org/join/ContactRegistration>

*Talleres Internacionales de Bioinformática - UNAM- Enero 2012*